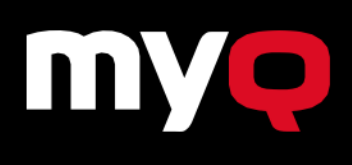

FOCUS ON WHAT **YOU DO BEST** 

# **MyQ Print Server 8.0**

**MyQ Solution has undergone significant changes to take our customers' experience to the next level, with a new core architecture, more precise accounting, improved watermarks, and more. Read on to find out about the exciting highlights of MyQ Print Server 8.0.**

## **New MyQ Core Architecture**

With version 8.0, MyQ is moving away from session-based to job-based architecture. In practice, this means **accounting has been improved to be more detailed**, as it reflects individual jobs instead of individual log-in sessions.

Performance is also enhanced. **Log-in and log-out are significantly faster**, as is switching between more panels on the device UI. This is noticeable especially for Credit and Quota setups, because accounting is done by the embedded terminal internally.

Multi-user sessions are now possible, which will allow **more users to run scanning and printing jobs simultaneously** at a single device, instead of having to wait before one job is finished. This takes efficiency to a whole new level.

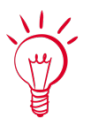

This new core architecture is compatible with new MyQ Embedded Terminals, which will continue to be released throughout 2020.

## **Improved Watermarking Functionality**

To keep this functionality in state-of-the-art condition, we have added more places on the page where you can position the watermark: horizontally at the top or at the bottom of the page, and diagonally. The text of the watermark allows for **size adjustment and for three different transparency options**, and you can also choose to represent the text of the watermark **as a QR code or a barcode**.

Another piece of information which can be pre-set as part of the watermark is the printing person's username or full name.

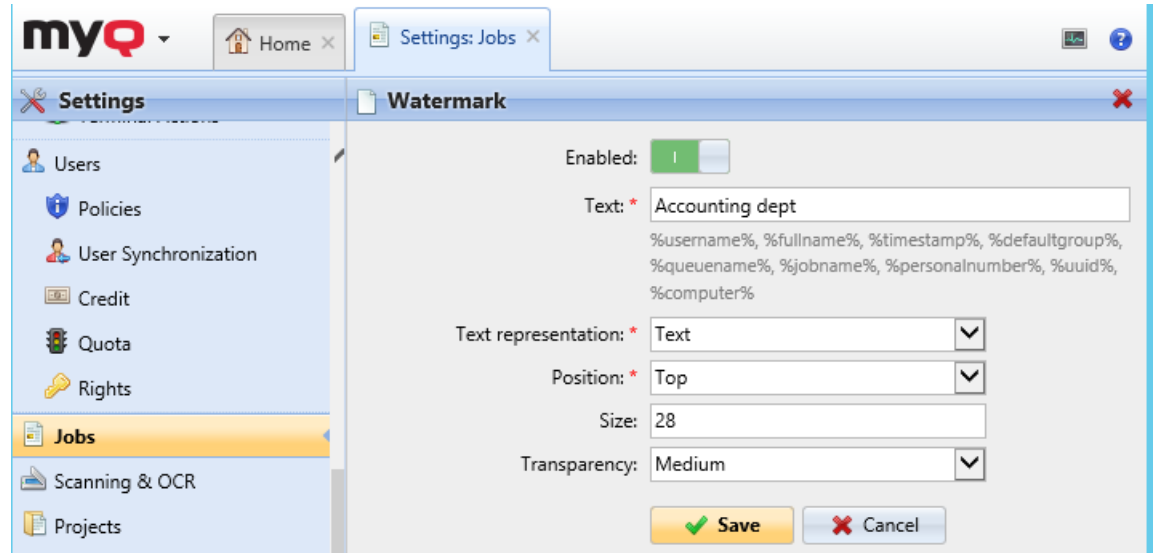

Any number of different watermarks can be created and associated with queues for which they will be used. This means the user will then send their document to the job queue associated with the watermark they prefer, and it will be printed in grey on each page.

When the watermark is set to appear in the form of a QR code or barcode, the information that can be extracted from it with the use of a mobile device can be anything from the MyQ database, i.e. personal name, date of printing, name of the document, printing device ID, etc.

#### **Automatic Configuration Tool**

**Installation and system setup are now very easy** and fast for administrators, thanks to an automatic configuration tool. After the admin configures the server, detection of printers and installation of drivers and embedded terminals can be performed completely automatically. The configuration profile set-up will now offer a checkbox, where the admin can opt for configuring the device automatically during printer activation. This way, all compatible machines, even large fleets counting thousands of devices, can be detected and installed **without the admin's supervision – virtually overnight.**

If left unchecked, admins will have to configure the device and install the terminal manually by selecting the printer(s) in the Printers overview and choosing Force configuration and reactivate under Actions.

## **Advanced Project Accounting and Reports**

Job-based accounting goes hand in hand with allocating jobs to specific projects for reporting. Admins can now create **a tree structure of projects up to five levels deep,** depending on the type and set-up of the organization.

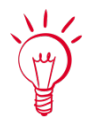

Perhaps the customer is a construction company with several sub-contractors, or a law firm with many clients, and they need to create a branched-out project structure, setting up specific rights for each group of users. Administrators can synchronize users in a CSV file with a folder hierarchy – users have pre-set default rights under every project, but the admin can override and adjust them manually.

Admins can **generate reports for separate projects** and sub-projects at any time, giving the accounting department involved a clean and transparent overview of print activity across the organization.

As part of the reporting process, we have **added a preview option**, for when the admin wants to get a better idea of the look and feel of the report's content, before actually running the report.

## **Easier Navigation in the Admin's UI**

For better navigation on the Users, Printers, Jobs and Projects pages, **level paths are now visible in the panel header** and they are interactive, making it easier to move through the levels of these tree structures by clicking.

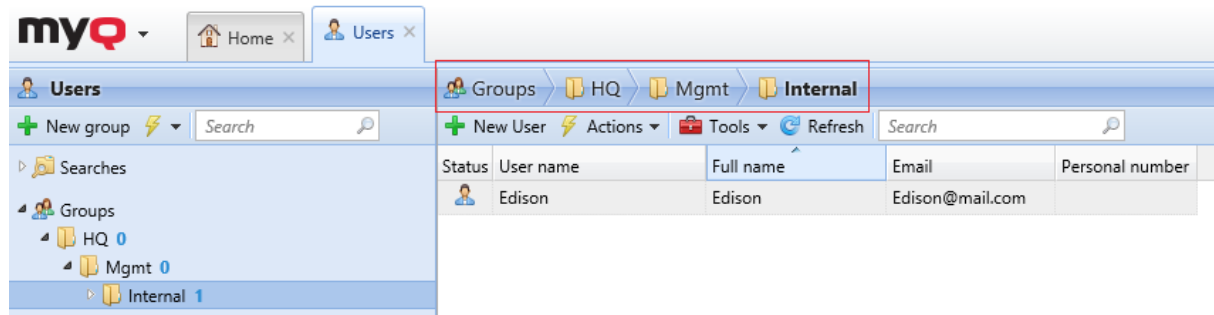

Though not pre-set as default, **"Personal queues" and "Phone" can be added** as columns to the Users grid, in case it is desirable to add more personal details.

## **Other Examples of Technical Optimization**

MyQ 8.0 brings more flexibility into controlling the flow of documents, because apart from LPR and IPPS, **RAW protocol can also be used for receiving jobs** – not just for sending jobs. A separate RAW port can be allocated to every MyQ job queue.

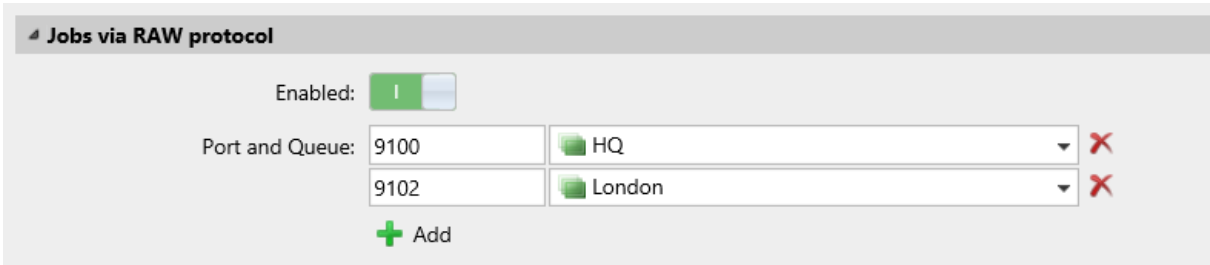

Another new feature is that **HTTP and HTTPS ports have now been** unified into one port, and the new service is HTTP Router. Thanks to this traffic module, MyQ only needs a single port for most communication – between the MyQ server, MyQ Web interface, embedded terminals and other services and servers. This makes the print solution more secure, as well as efficient during installation and configuring the company firewall.

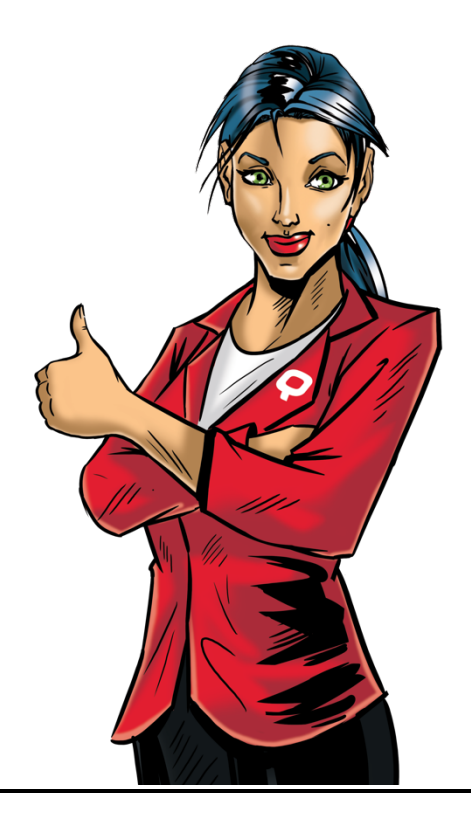

The aim of this Product Log is to provide practical insight into the main points of improvement of MyQ version 8.0. If you are looking for an exhaustive list of functions featured in this update, please find the file **Technical Change Log Print Server 8.0** at https://community.myqsolution.com > Products > Download > MyQ Print Server.

#### **Focus on what you do best… and leave us the rest!**

info@myq-solution.com